## Reference and Support

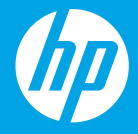

HP ENVY Pro 6400 All-in-One series

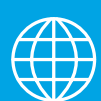

- [DE] Referenz und Support
- [IT] Servizio di supporto
- [FR] Référence et assistance
- [NL] Referentie en ondersteuning
- [ES] Referencia y soporte
- [PT] Referência e suporte
- [SV] Referens och support
- [FI] Viitetiedot ja tuki
- [NO] Referanse og støtte
- [DA] Reference og support
- [ET] Viited ja tugiteenused
- [LV] Atsauce un atbalsts
- [LT] Pagalba ir palaikymas

## **Printer Features**

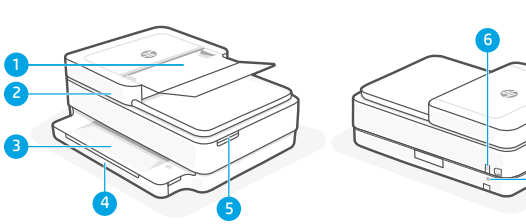

- 1 Automatic document feeder
- 2 Scanner
- **3** Output tray
- 4 Input tray
- 5 Access ink cartridges
- **6** Power button
- 7 Wi-Fi Reset button

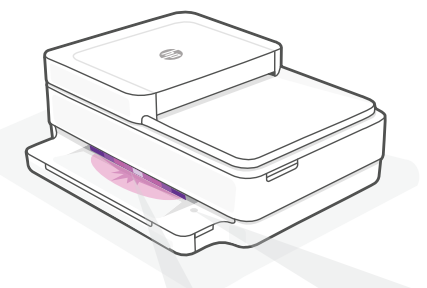

## **Control panel**

7

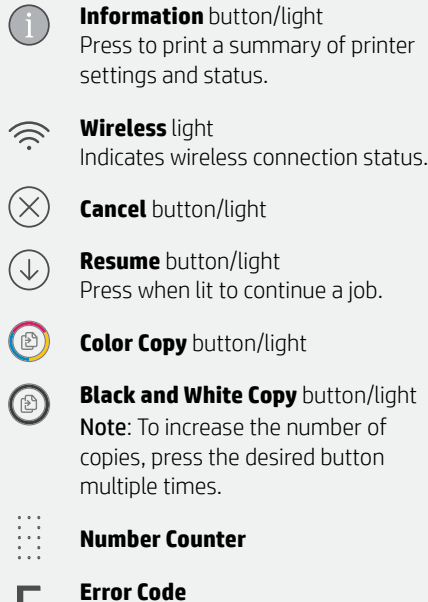

Consult online user guide.

F

# **Status lights**

#### **Pulsing purple**

Printer is in wireless setup mode.

#### **Pulsing blue**

Connecting to network

#### **Solid light blue**

Connected/ready for use

#### **Solid amber**

Problem. Check the HP Smart app for troubleshooting information.

#### **Pulsing green**

Updating or busy

## For more information on lights and errors,

visit **[hp.com/support](https://www.hp.com/support)**

## **Help and tips for Wi-Fi and connectivity**

If the software is unable to find your printer during setup, check the following conditions to resolve the issue.

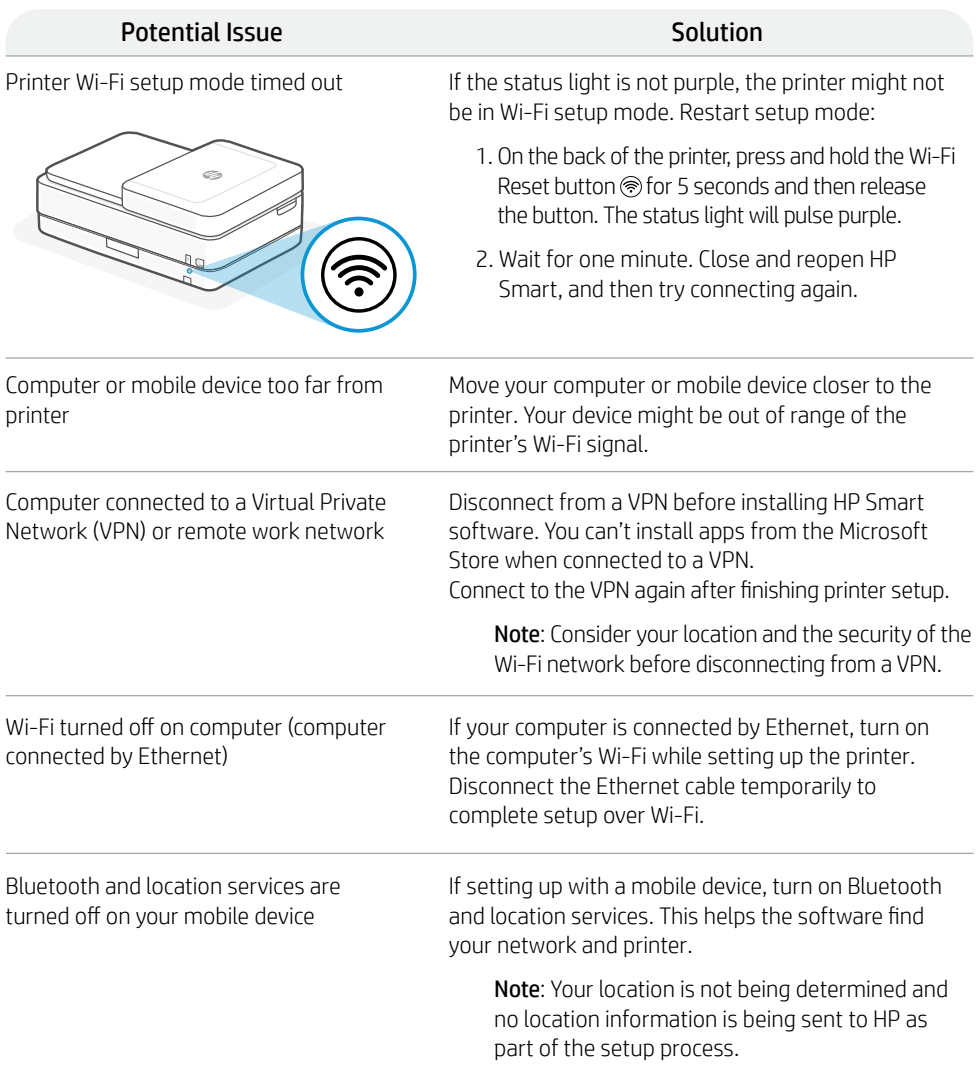

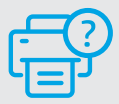

## **Help and Support**

For printer information, troubleshooting, and videos, visit the printer support website.

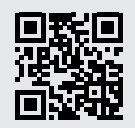

## **Druckerkomponenten**

2 3

1

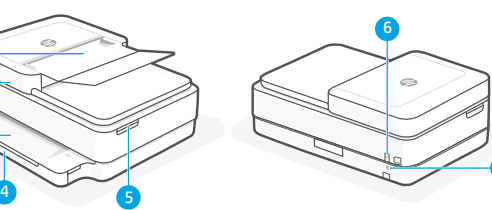

- 1 Automatischer Vorlageneinzug
- 2 Scanner
- 3 Ausgabefach
- 4 Zufuhrfach
- 5 Zugang zu Tintenpatronen
- 6 Netztaste
- 7 WLAN-Reset-Taste

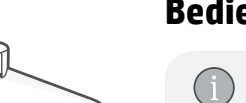

## **Bedienfeld**

7

nach.

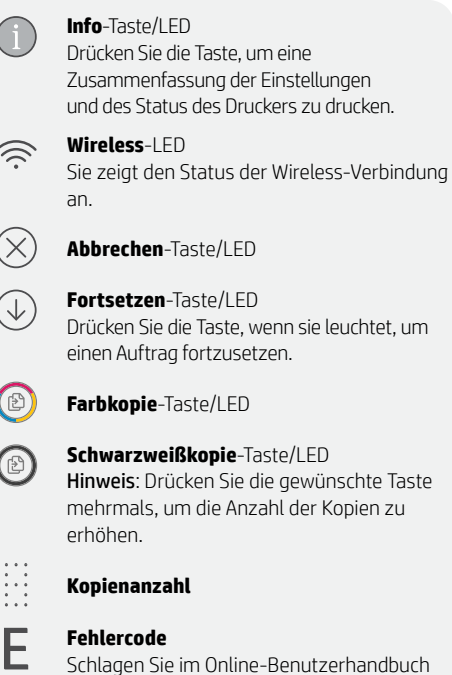

# Ó

## **Status-LEDs**

#### **Lila pulsierend**

Drucker im Wireless-Einrichtungsmodus

#### **Blau pulsierend**

Verbindung zum Netzwerk wird hergestellt

#### **Hellbau leuchtend**

Verbunden/einsatzbereit

#### **Gelb leuchtend**

Problem. Informationen zur Problembehebung finden Sie in der HP Smart App.

#### **Grün pulsierend**

Wird aktualisiert oder ist ausgelastet

Weitere Informationen zu LEDs und Fehlern finden Sie unter **[hp.com/support](https://www.hp.com/support)**

## **Hilfe und Tipps zu Wi-Fi und Konnektivität**

Wenn die Software Ihren Drucker während der Einrichtung nicht finden kann, prüfen Sie zur Behebung des Problems die folgenden Bedingungen.

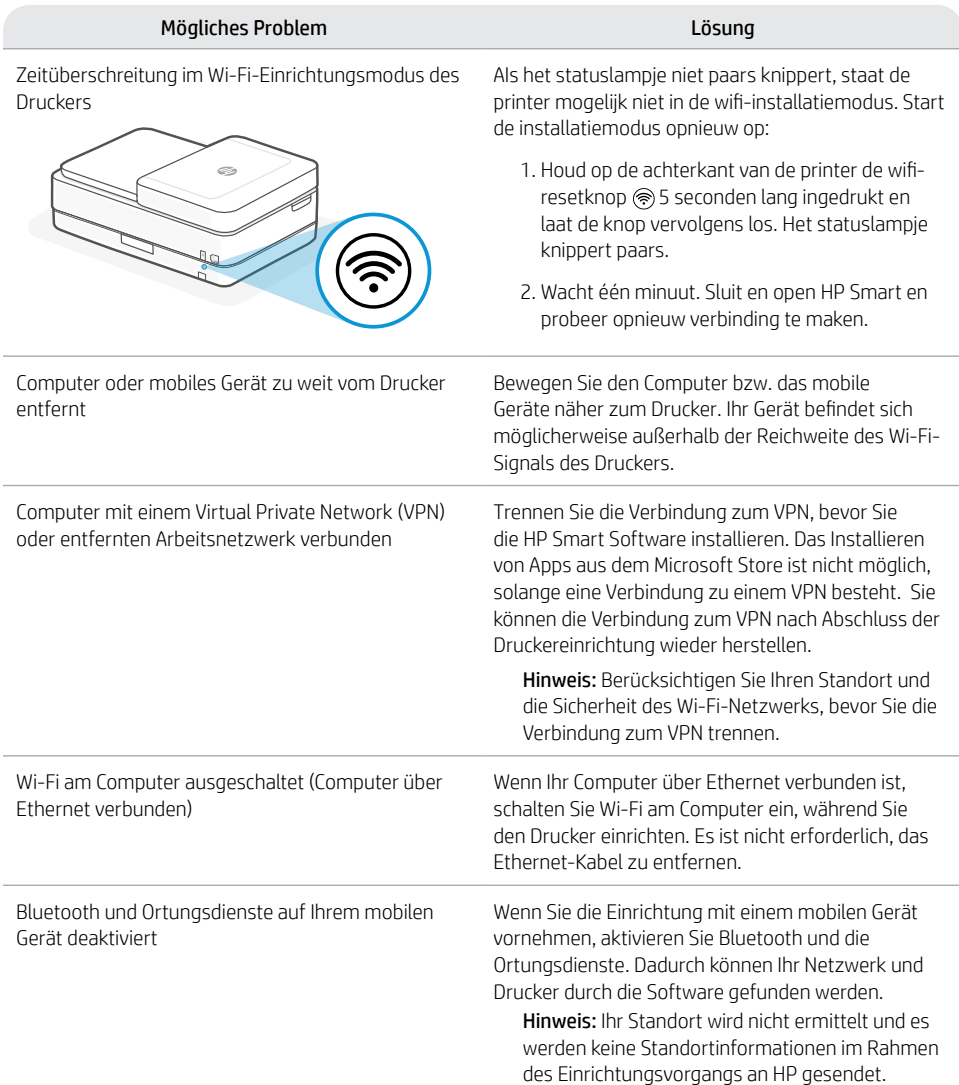

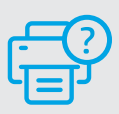

## **Hilfe und Support**

Ga voor printerinformatie, het oplossen van problemen en video's naar de ondersteuningswebsite voor de printer.

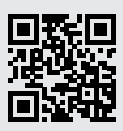

## **Caratteristiche della stampante**

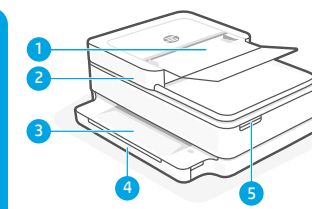

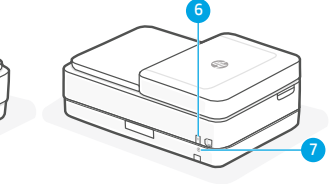

- 1 Alimentatore automatico di documenti
- 2 Scanner
- 3 Vassoio di uscita
- 4 Vassoio di alimentazione
- 5 Accesso alle cartucce di inchiostro
- 6 Pulsante di accensione
- 7 Pulsante di reimpostazione del Wi-Fi

## **Pannello di controllo**

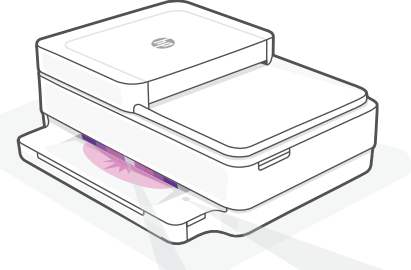

## **Spie di stato**

#### **Viola lampeggiante**

La stampante è nella modalità di configurazione wireless.

#### **Blu lampeggiante**

Connessione alla rete in corso

#### **Blu fissa**

Connessa/pronta per l'uso

#### **Arancione fissa**

Problema. Aprire l'app HP Smart per informazioni sulla risoluzione dei problemi.

#### **Verde lampeggiante**

In aggiornamento o occupata

# Pulsante/spia **Informazioni**

Premere per stampare un riepilogo delle impostazioni e dello stato attuali della stampante. Spia **Wireless** グ Indica lo stato della connessione wireless. Pulsante/spia **Annulla** Pulsante/spia **Riprendi** Premere quando acceso per continuare un processo di stampa. (B) Pulsante/spia **Copia colore** Pulsante/spia **Copia bianco e nero** b) Nota: per aumentare il numero di copie, premere più volte il pulsante desiderato. **Numero di copie Codice di errore**  F Consultare la guida per l'utente online.

> Per ulteriori informazioni su spie ed errori, visitare **[hp.com/suppor](https://www.hp.com/support)**t

## **"Wi-Fi" ryšio ir jungiamumo pagalba ir patarimai**

Jei programinei įrangai sąrankos metu nepavyksta rasti spausdintuvo, patikrinkite šias sąlygas, kad išspręstumėte problemą.

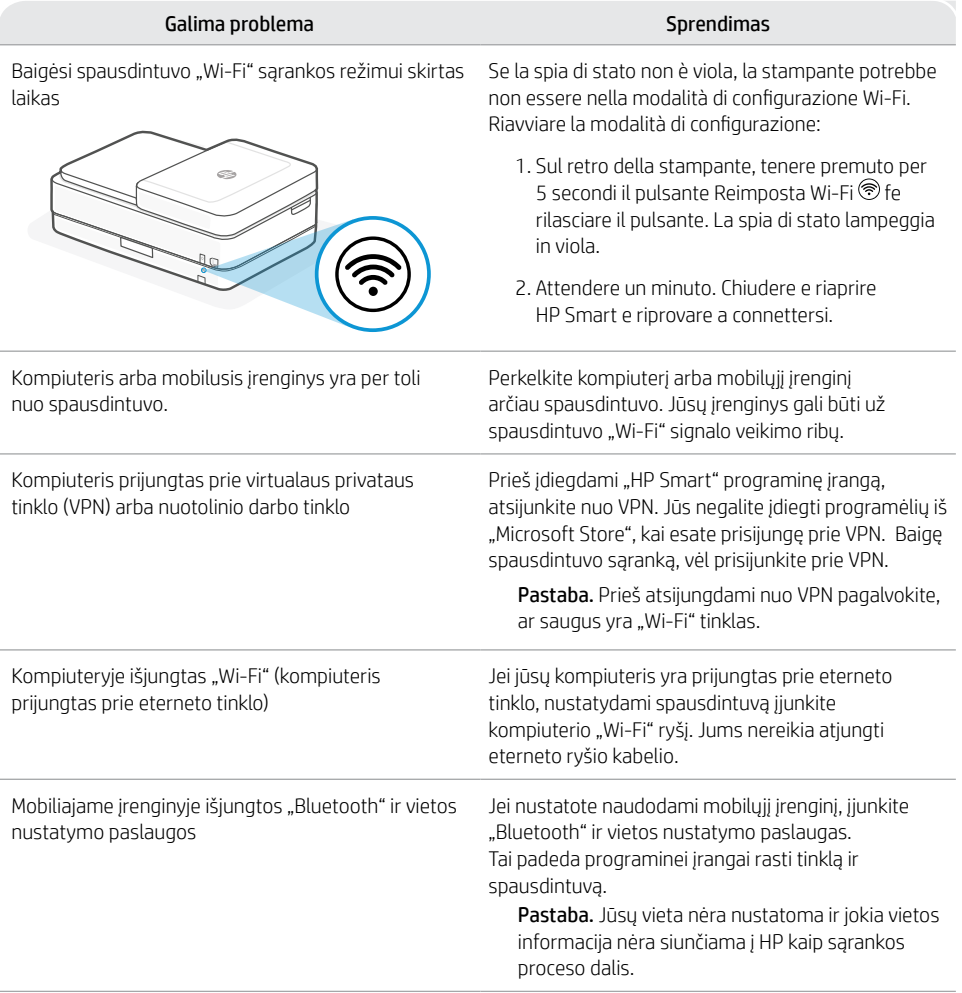

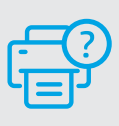

## **Guida e supporto**

Per informazioni sulla stampante, la risoluzione dei problemi e i video, visitare il sito web del supporto della stampante.

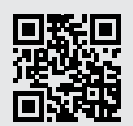

## **Caractéristiques de l'imprimante**

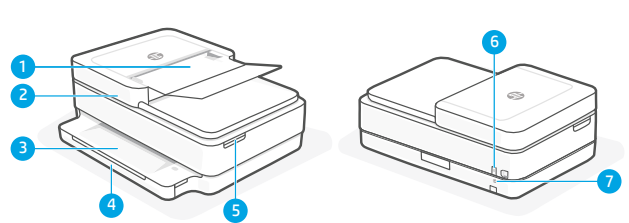

- 1 Chargeur automatique de documents
- 2 Scanner
- 3 Bac de sortie
- 4 Bac d'alimentation
- 5 Accès aux cartouches d'encre
- 6 Bouton d'alimentation
- 7 Bouton de réinitialisation Wi-Fi

## **Panneau de commande**

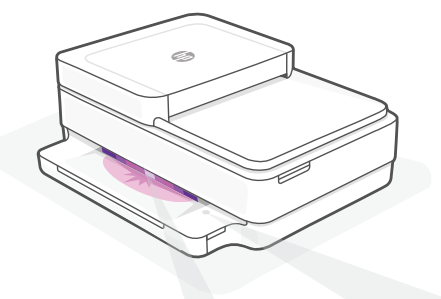

## **Voyants d'état**

#### **Violet clignotant**

L'imprimante est en mode Configuration sans fil.

#### **Bleu clignotant**

Connexion au réseau

#### **Bleu continu**

Connecté/prêt à fonctionner

#### **Orange continu**

Problème. Consultez l'application HP Smart pour obtenir des informations de dépannage.

#### **Vert clignotant**

Mise à jour en cours ou occupé

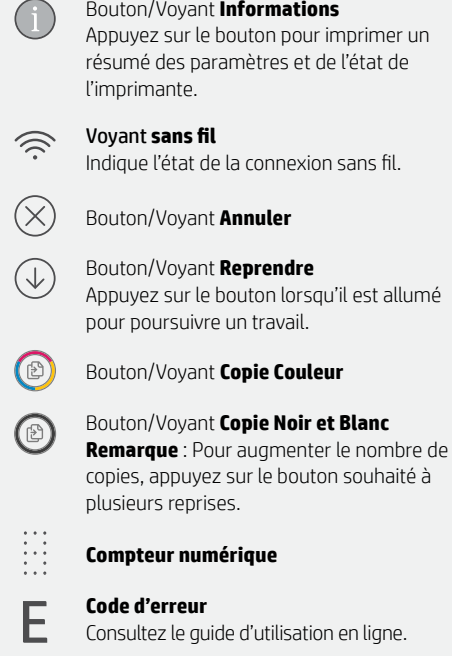

## **Aide et conseils pour le Wi-Fi et la connectivité**

Si logiciel ne parvient pas à trouver votre imprimante pendant la configuration, vérifiez les conditions suivantes pour résoudre le problème.

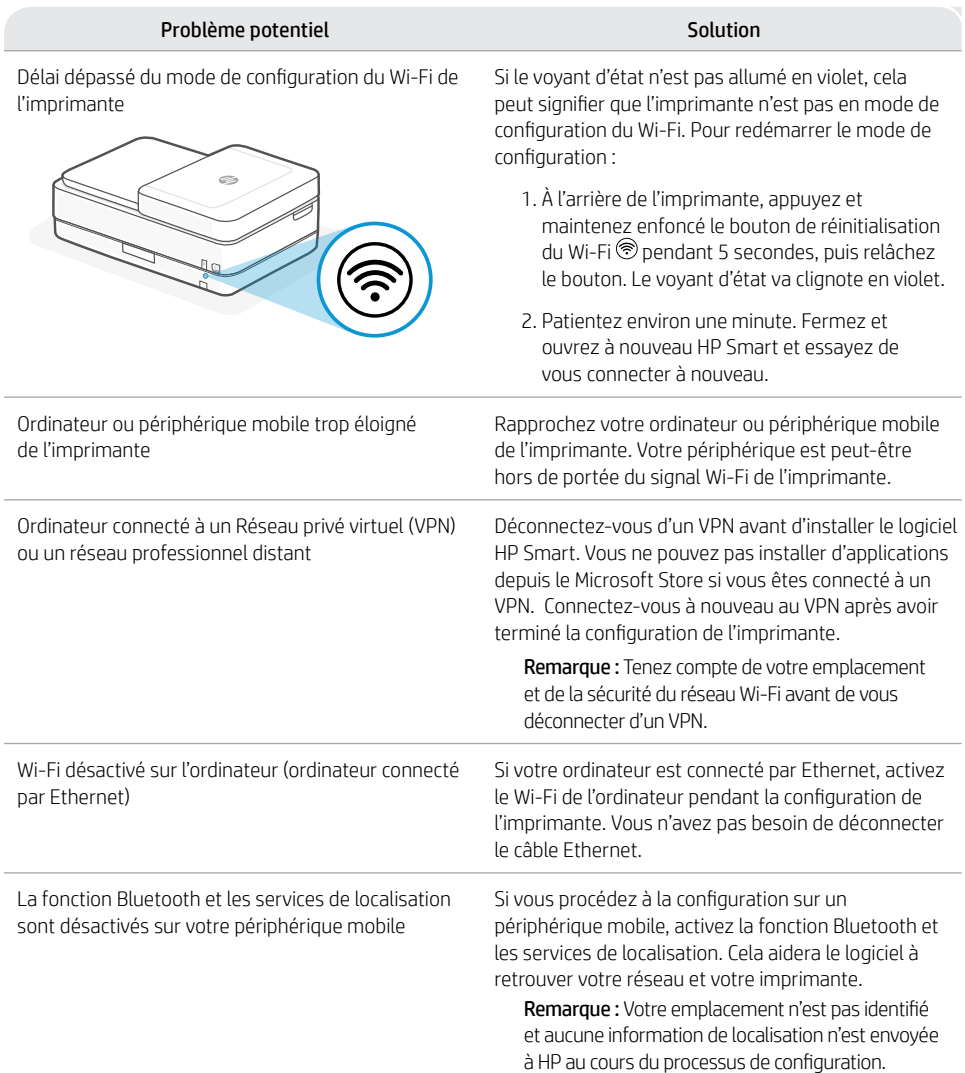

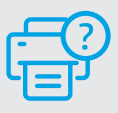

## **Aide et support**

Pour obtenir des informations sur l'imprimante, le dépannage et des vidéos, rendez-vous sur le site Web d'assistance de l'imprimante. **[hp.com/support](https://www.hp.com/support)**

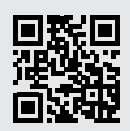

## **Kenmerken van de printer**

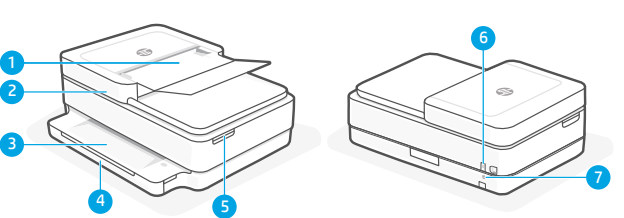

- 1 Automatische documentinvoer
- 2 Scanner
- 3 Uitvoerlade
- 4 Invoerlade
- 5 Toegangsklep inktcartridges
- 6 Aan-uitknop
- 7 Resetknop Wi-Fi

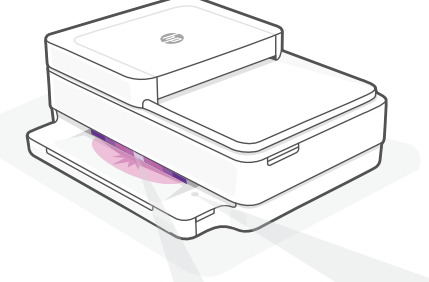

## **Statuslampjes**

#### **Knipperend paars**

De printer staat in de modus voor draadloze installatie.

#### **Knipperend blauw**

Verbinding maken met netwerk

#### **Ononderbroken lichtblauw**

Verbonden/gereed voor gebruik

#### **Ononderbroken oranje**

Probleem. Raadpleeg de HP Smart app voor informatie over het oplossen van het probleem.

#### **Knipperend groen**

Bezig met bijwerken of bezet

## **Bedieningspaneel**

**Informatie** (knop/lampje) Druk hierop om een overzicht van de instellingen en status van de printer af te drukken.

#### **Draadloos** (lampje) Hiermee wordt de status van de draadloze verbinding aangegeven.

 $\bigcirc$ 

 $\circledcirc$ 

∷

F

 $\widehat{\gg}$ 

**Annuleren** (knop/lampje)

**Hervatten** (knop/lampje) Hiermee kunt u een afdruktaak hervatten.

- **Kleurenkopie** (knop/lampje)
- **Zwart-witkopie** (knop/lampje) Opmerking: Druk meerdere keren op de gewenste knop om het aantal kopieën te verhogen.
- **Aantal exemplaren**

#### **Foutcode**

Raadpleeg de online gebruikershandleiding.

Kijk voor meer informatie over lampjes en fouten op **[hp.com/support](https://www.hp.com/support)**

## **Hulp en tips voor wifi en connectiviteit**

Als de software uw printer tijdens de installatie niet kan vinden, controleert u de volgende problemen om het probleem op te lossen.

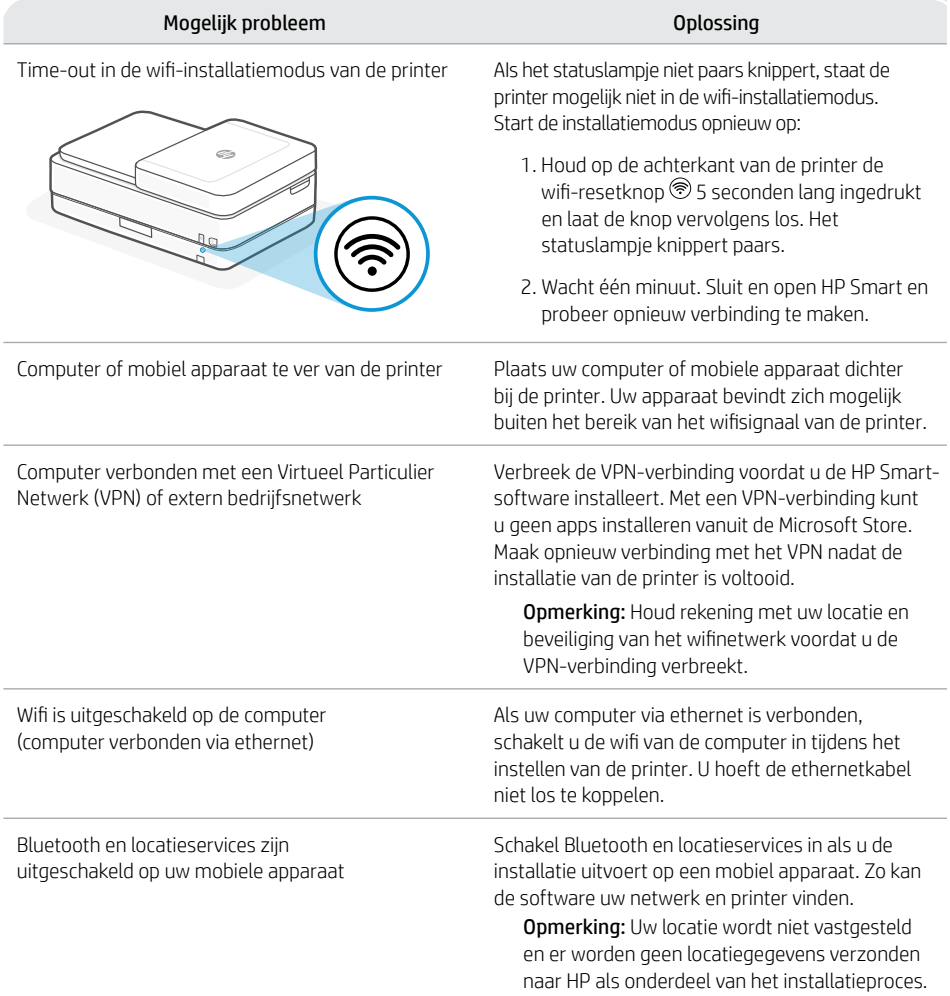

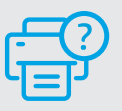

## **Help en ondersteuning**

Ga voor printerinformatie, het oplossen van problemen en video's naar de ondersteuningswebsite voor de printer.

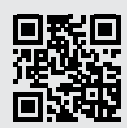

**[hp.com/support](https://www.hp.com/support)**

De informatie in dit document kan zonder voorafgaande kennisgeving worden gewijzigd.

## **Funciones de la impresora**

2 3

1

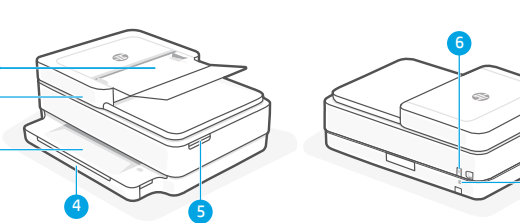

- 1 Alimentador automático de documentos
- 2 Escáner
- 3 Bandeia de salida
- 4 Bandeja de entrada
- 5 Acceso a los cartuchos de tinta
- 6 Botón de encendido
- 7 Botón de restablecimiento de Wi-Fi

## **Panel de control**

7

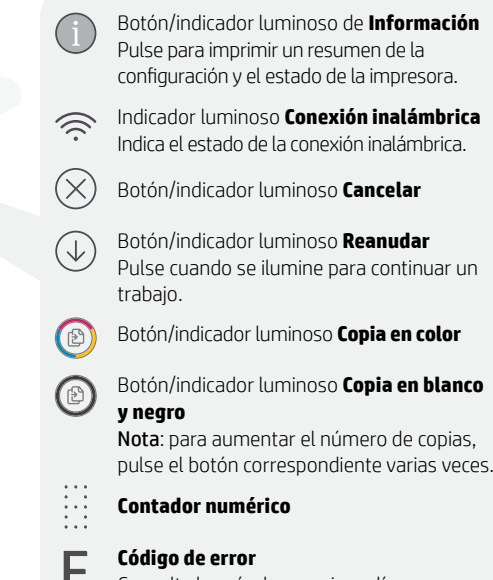

Consulte la guía de usuario en línea.

## **Indicadores luminosos de estado**

#### **Morado intermitente**

La impresora se encuentra en modo de configuración inalámbrica.

i.

#### **Azul intermitente**

Conectando a la red

#### **Azul claro fijo**

Conectada/lista para usar

#### **Ámbar fijo**

Problema. Consulte la aplicación HP Smart para obtener información de solución de problemas.

#### **Verde intermitente**

Actualizando u ocupada

#### Para más información sobre los indicadores luminosos y los errores, visite **[hp.com/support](https://www.hp.com/support)**

## **Ayuda y consejos para la Wi-Fi y la conexión**

Si el software no detecta su impresora durante la configuración, compruebe las siguientes condiciones para resolver el problema.

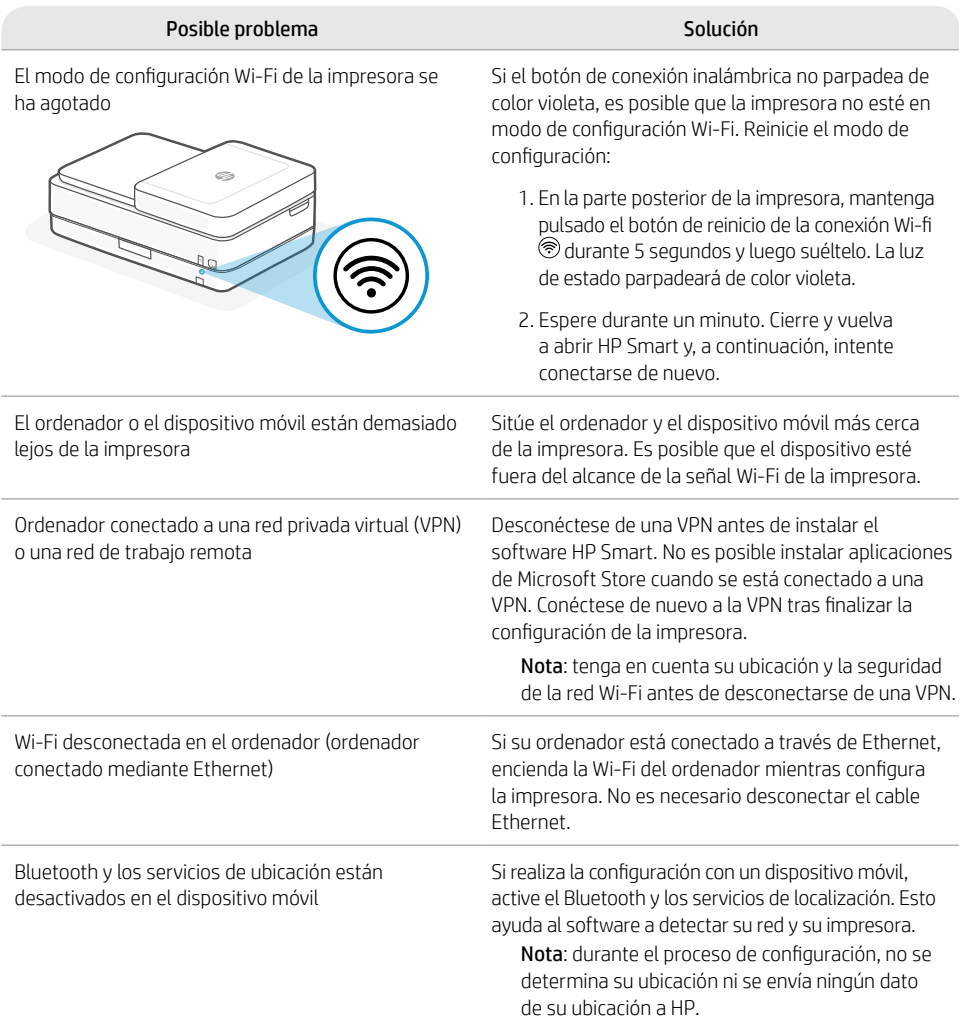

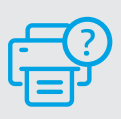

## **Ayuda y soporte**

Para obtener información sobre la impresora, resolución de problemas y vídeos, visite el sitio web de soporte de la impresora.

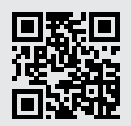

## **Recursos da impressora**

2 3

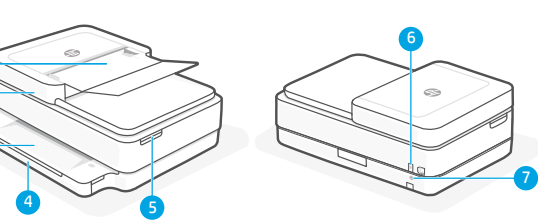

- 1 Alimentador automático de documentos
- 2 Scanner
- 3 Bandeja de saída
- 4 Bandeja de entrada
- 5 Acesso aos cartuchos de tinta
- 6 Botão Liga/Desliga
- 7 Botão de reinicialização do Wi-Fi

## **Painel de controle**

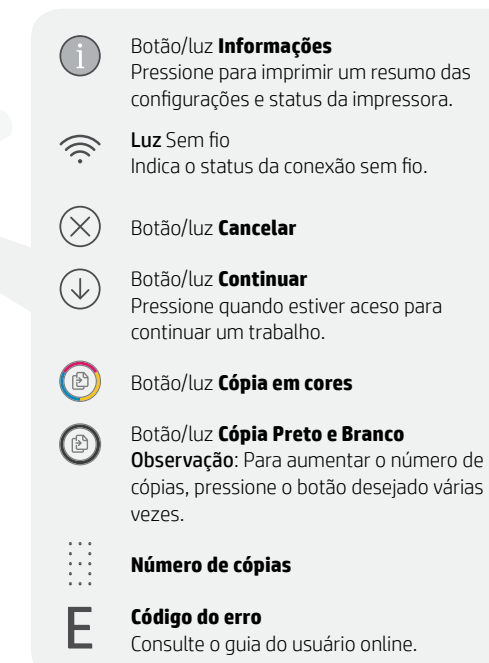

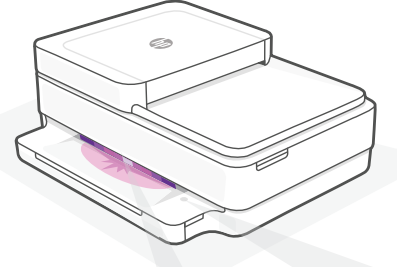

## **Luzes de status**

#### **Roxo pulsante**

A impressora está no modo de configuração sem fio.

#### **Azul pulsante**

Conectando à rede

#### **Azul claro sólido**

Conectado/pronto para uso

#### **Âmbar sólido**

Problema. Verifique o app HP Smart para informações sobre resolução de problemas.

#### **Verde pulsante**

Atualizando ou ocupada

Para mais informações sobre as luzes e erros, acesse [hp.com/support](https://www.hp.com/support)

## **Ajuda e dicas sobre Wi-Fi e conectividade**

Se o software não encontra a impressora durante a configuração, verifique o seguinte para resolver o problema:

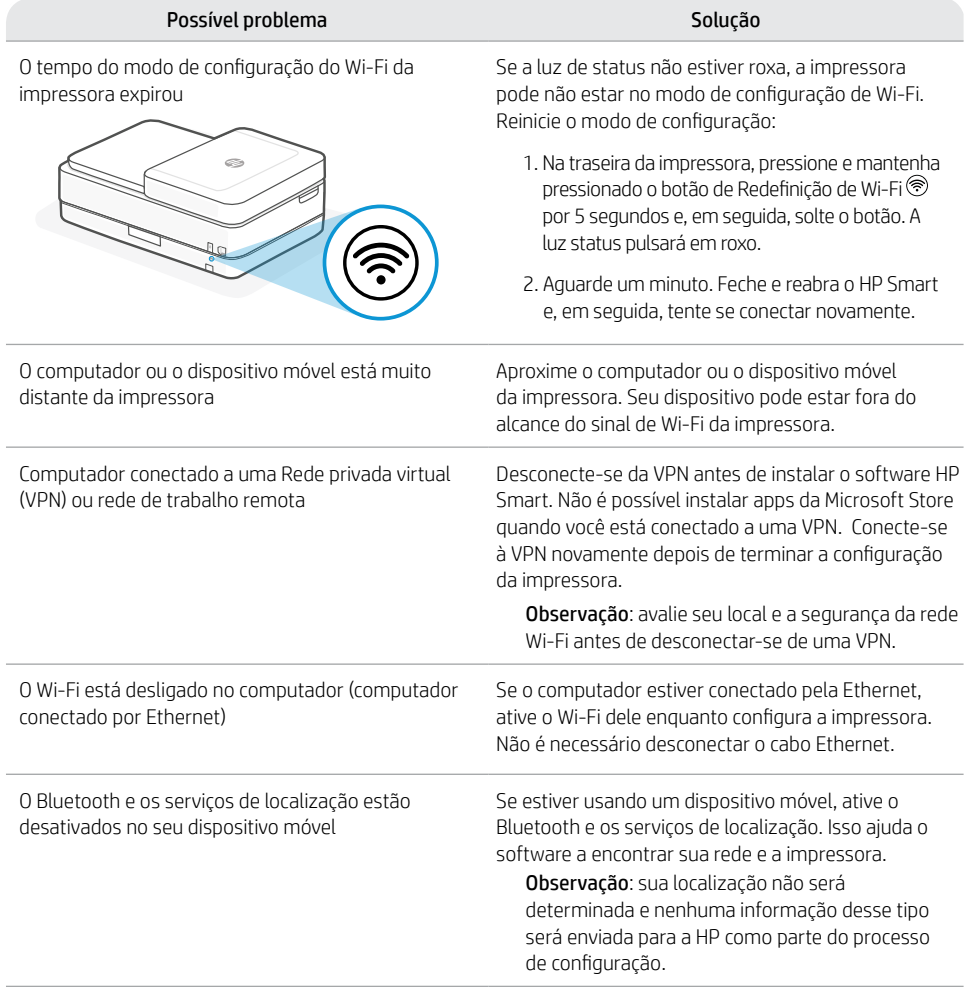

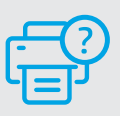

**Ajuda e suporte**

Para obter informações sobre a impressora, solução de problemas e vídeos, acesse o site de suporte da impressora.

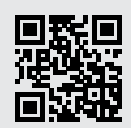

## **Skrivarfunktioner**

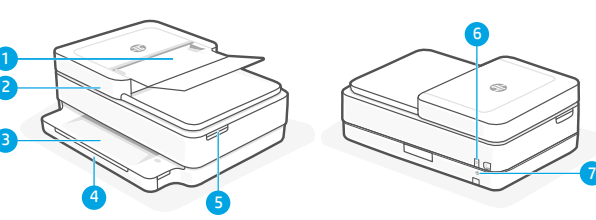

- 1 Automatisk dokumentmatare
- 2 Skanner
- 3 Utmatningsfack
- 4 Inmatningsfack
- 5 Åtkomst till bläckpatroner
- 6 Strömbrytare

**Informations**-knapp/lampa Tryck för att skriva ut en

7 Knapp för Wi-Fi-återställning

## **Kontrollpanel**

G

F

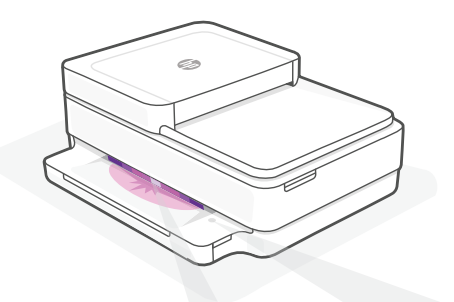

## **Statuslampor**

#### **Blinkar långsamt lila**

Skrivaren är i inställningsläge för trådlös anslutning.

#### **Blinkar långsamt blått**

Ansluter till ett nätverk

#### **Lyser fast blått**

Ansluten/redo för att användas

#### **Lyser fast gult**

Fel. Kontrollera appen HP Smart för felsökningsinformation.

#### **Blinkar långsamt grönt**

Uppdaterar eller upptagen

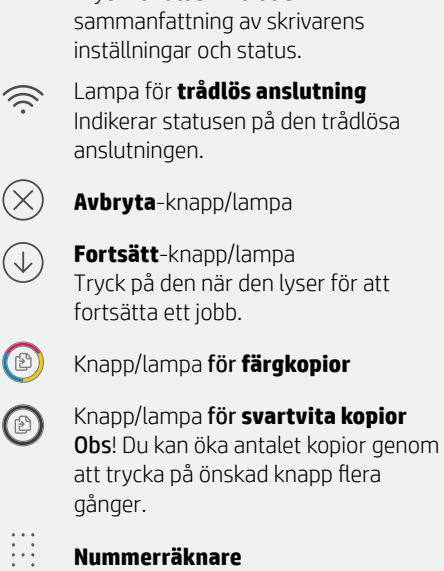

**Felkod** Se bruksanvisningen online.

Mer information om lampor och fel finns på **[hp.com/support](https://www.hp.com/support)**

## **Hjälp och tips för Wi-Fi och anslutningar**

Om programvaran inte hittar din skrivare under installationen ska du kontrollera följande för att lösa problemet.

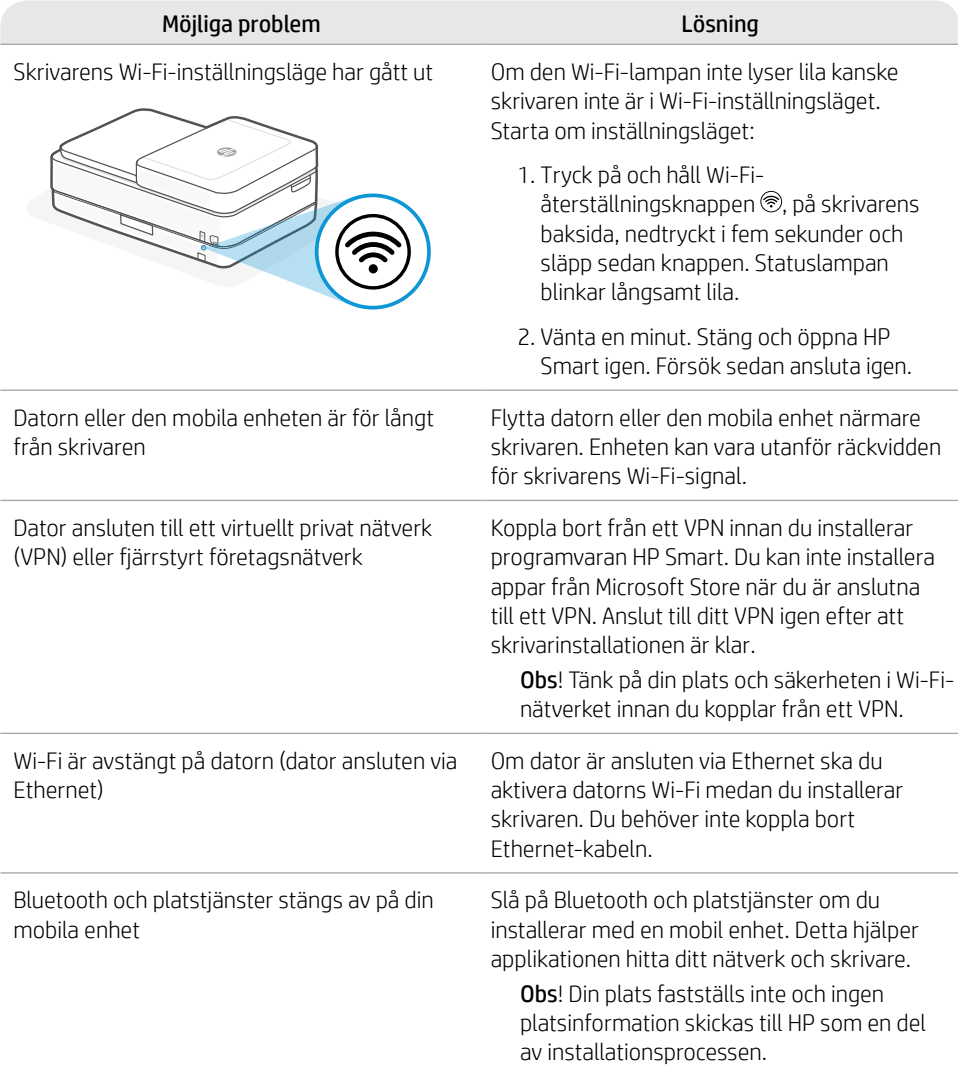

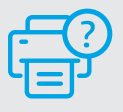

## **Hjälp och support**

Besök skrivarens supportwebbplats för skrivarinformation, felsökning och videor.

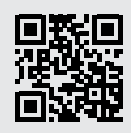

## **Tulostimen ominaisuudet**

2 3

1

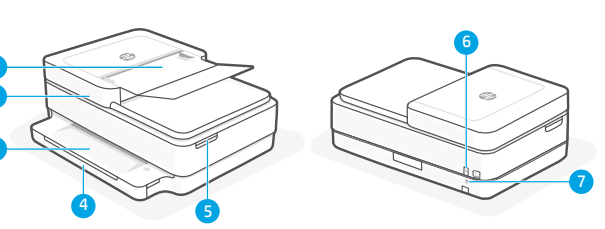

- 1 Automaattinen asiakirjojen syöttölaite
- 2 Skanneri
- 3 Tulostusalusta
- 4 Syöttölokero
- 5 Pääsy mustepatruunoihin
- 6 Virtapainike
- 7 Wi-Fi-palautuspainike

## **Ohjauspaneeli**

- **Tietoja**-painike/merkkivalo Tätä painamalla voit tulostaa yhteenvedon tulostimen asetuksista ja tilasta. **Langattoman yhteyden** merkkivalo  $\widehat{\gg}$ Näyttää langattoman yhteyden tilan.  $\mathcal R$ **Peruuta**-painike/merkkivalo **Jatka**-painike/merkkivalo Kun tämä  $\left(\downarrow\right)$ painike palaa, sitä painamalla voit jatkaa työtä.  $\bigcirc$ **Värillinen kopio** -painike/merkkivalo **Mustavalkoinen kopio**  $\textcircled{\scriptsize{2}}$ -painike/merkkivalo Huomautus: Voit kasvattaa kopiomäärää haluttua painiketta painelemalla. **Numerolaskuri**
	- **Virhekoodi**

F

Katso verkkokäyttöopasta.

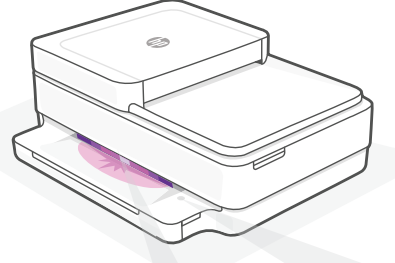

#### **Sykkivä purppuranpunainen**

Tulostin on langattoman yhteyden määritystilassa.

#### **Sykkivä sininen**

Tulostin muodostaa yhteyttä verkkoon.

#### **Jatkuva vaaleansininen**

Yhteys muodostettu/käyttövalmis

#### **Jatkuva keltainen**

Ongelma. Katso vianmääritystietoja HP Smart -sovelluksesta.

## **Hitaasti vilkkuva vihreä**

Päivittää tai käytössä

## Lisätietoja merkkivaloista ja virheistä saa osoitteesta **[hp.com/support](https://www.hp.com/support)**

**Tilavalot**

## **Ohjeita ja vinkkejä Wi-Fi-yhteyden ja liitäntöjen käyttöön**

Jos ohjelmisto ei löydä tulostintasi määrityksen aikana, ratkaise ongelma tarkistamalla seuraavat asiat.

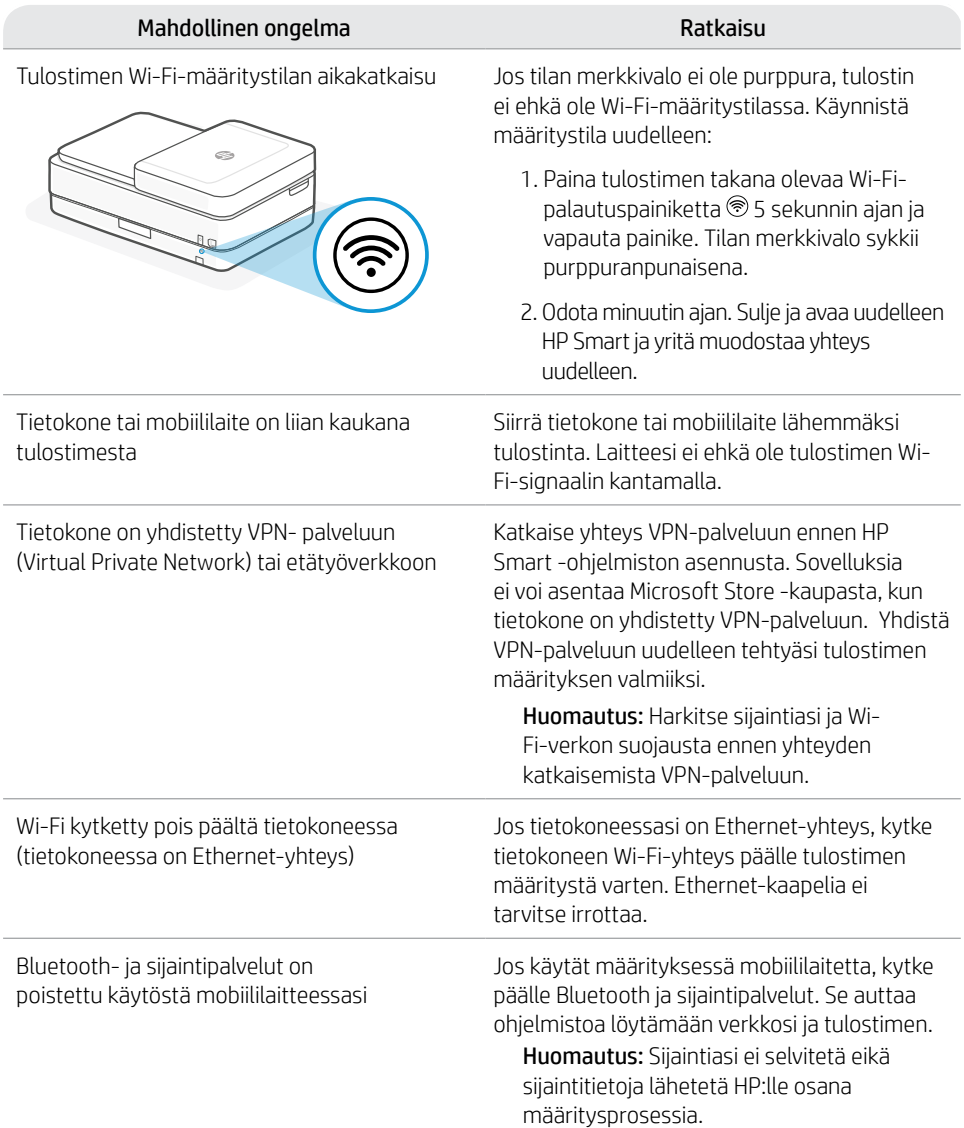

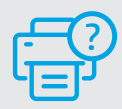

## **Ohje ja tuki**

Tulostimen tietoja, vianmääritystä ja videoita saa tulostintuen sivuilta.

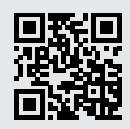

## **Skriverfunksjoner**

2 3

1

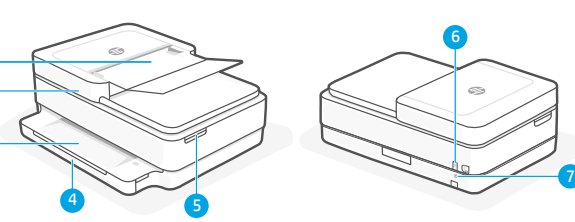

- 1 Automatisk dokumentmater
- 2 Skanner
- 3 Utskuff
- 4 Innskuff
- 5 Tilgang til blekkpatroner
- 6 På/av-knapp

**Informasjons**knapp/-lampe Trykk for å skrive ut et sammendrag av skriverinnstillinger og status.

Viser status for trådløs tilkobling.

**Trådløs**lampe

**Avbryt**knapp/-lampe **Fortsett**knapp/-lampe

7 Wi-Fi -tilbakestillingsknapp

## **Kontrollpanel**

 $\mathcal{D}$ 

 $\circledB$ 

F

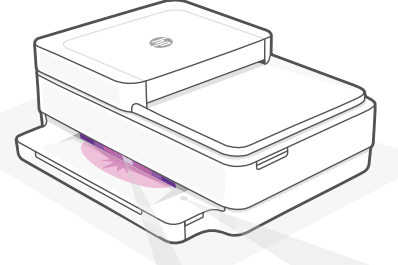

## **Statuslamper**

#### **Pulserende lilla**

Skriver er i trådløst innstilling-modus.

## **Pulserende blått**

Kobler til nettverk

#### **Solid lyseblått**

Tilkoblet / klar til bruk

#### **Solid gult**

Problem. Sjekk HP Smart-appen for informasjon om feilsøking.

## **Pulserende grønn**

Oppdaterer eller opptatt

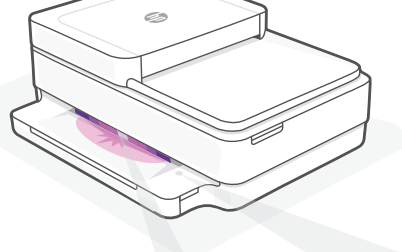

## Trykk på den når den lyser for å fortsette en jobb. **Fargekopierings**knapp/-lampe

**Svart/hvit-kopierings**knapp/-lampe Merk: For å øke antall fargekopier, trykker du på ønsket knapp flere ganger.

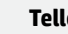

#### **Ter**

#### **Feilkode**

Se i nettbasert brukerveiledning.

Hvis du vil ha mer informasjon om lamper og feil, kan du gå til **[hp.com/support](https://www.hp.com/support)**

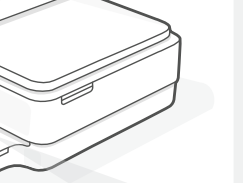

## **Hjelp og tips til Wi-Fi og tilkobling**

Hvis programvaren ikke finner skriveren under oppsettet, sjekker du følgende forhold for å løse problemet.

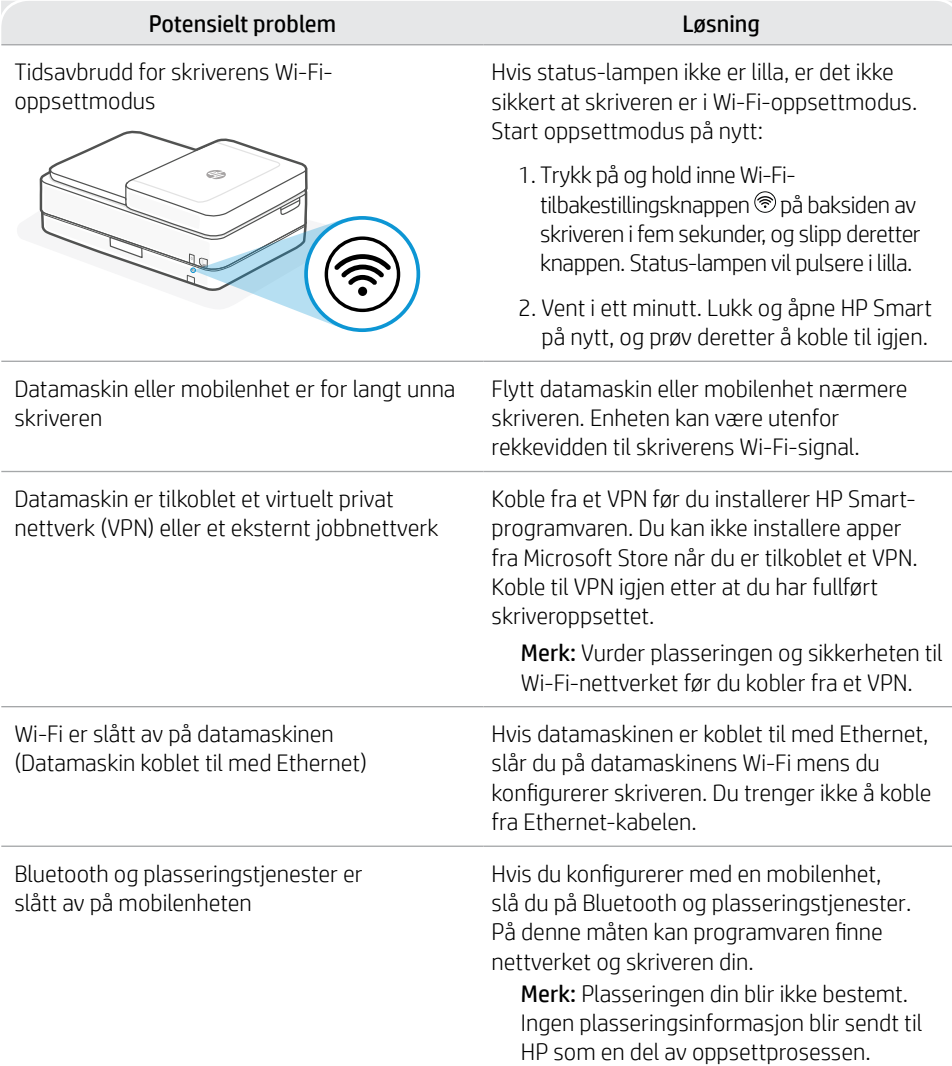

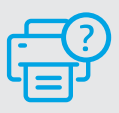

## **Hjelp og støtte**

For skriverinformasjon, feilsøking og videoer, kan du besøke skriverens nettsted for støtte.

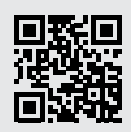

## **Printerfunktioner**

1

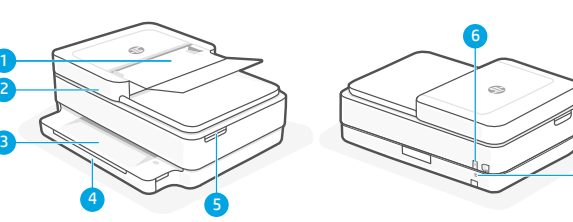

- 1 Automatisk dokumentføder
- 2 Scanner
- 3 Udbakke
- 4 Papirbakke
- 5 Adgang til blækpatron
- 6 Tænk/sluk-knap
- 7 Knap til genstart af Wi-Fi

## **Kontrolpanel**

7

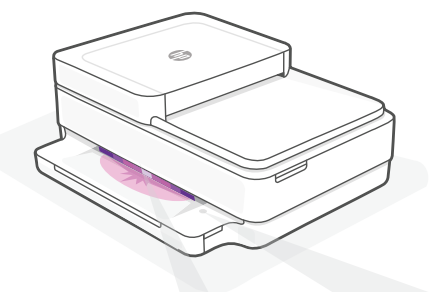

#### **Statusindikatorer**

#### **Blinkende lilla**

Printeren er i opsætningstilstand.

## **Blinkende blå**

Forbinder til netværk

## **Konstant lyseblå**

Tilsluttet/klar til brug

#### **Konstant gult**

Problem. Se, om der er fejlfindingsoplysninger i HP Smart-appen.

#### **Blinkende grøn**

Opdaterer eller optaget

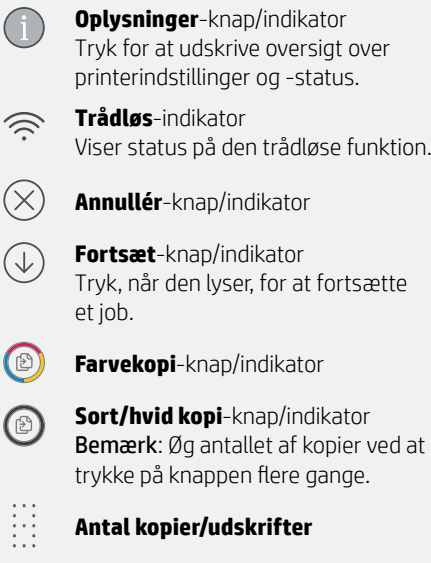

#### **Fejlkode**

Е

Se online brugervejledning.

## **Hjælp og tips til oprettelse af forbindelse til Wi-Fi**

Hvis softwaren ikke kan finde din printer i forbindelse med opsætningen, skal du tjekke følgende forhold for at løse problemet..

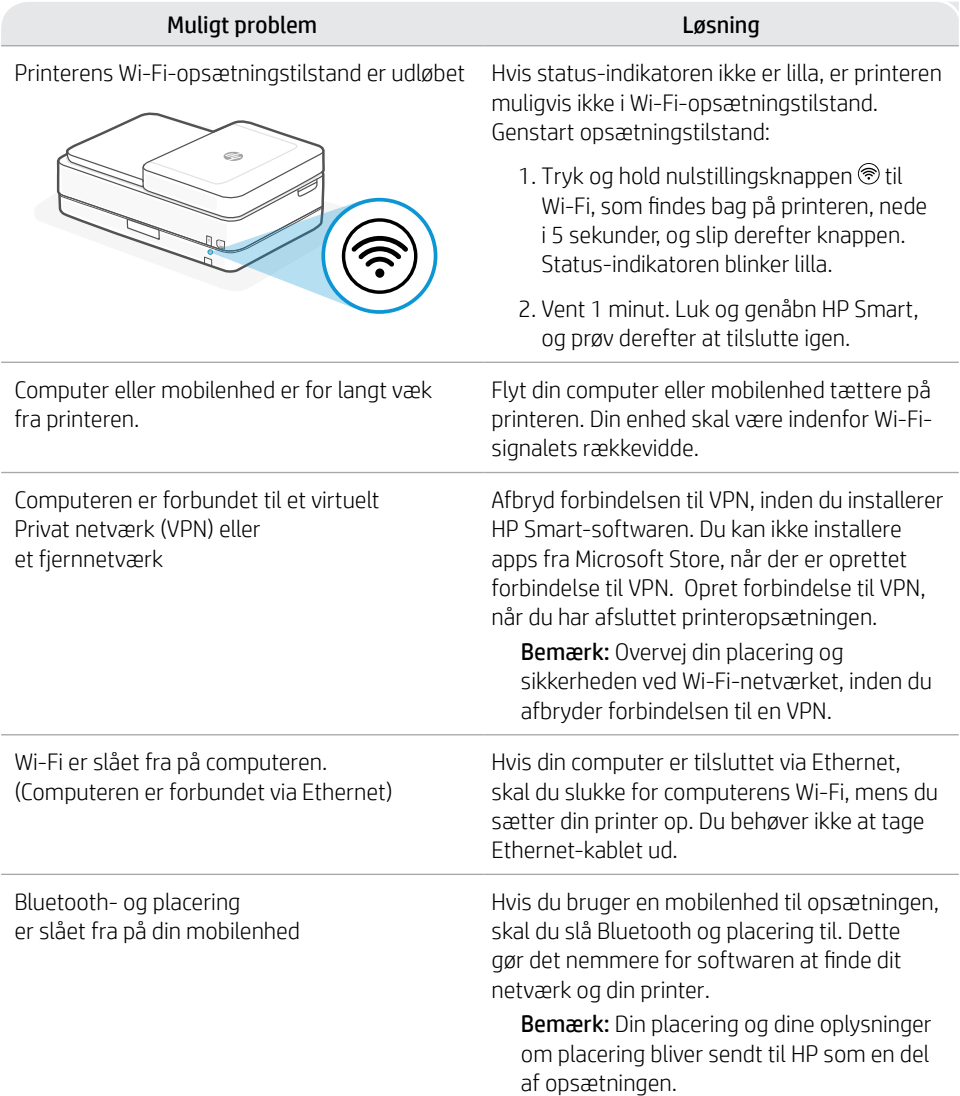

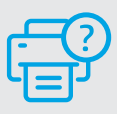

## **Hjælp og support**

Gå til printer-supportwebstedet for at fejlfinde, se videoer og finde oplysninger om printeren.

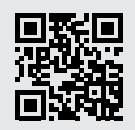

## **Printeri funktsioonid**

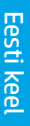

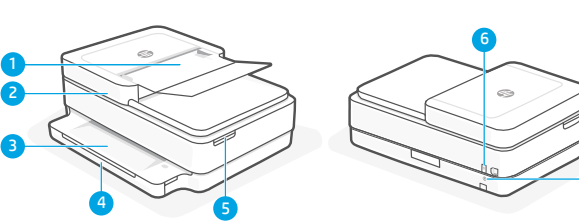

- 1 Automaatne dokumendisöötur
- 2 Skanner
- 3 Väljundsalv
- 4 Sisendsalv
- 5 Kasseti juurdepääsuluuk
- **6** Toitenupp
- 7 Wi-Fi reset-nupp

## **Juhtpaneel**

7

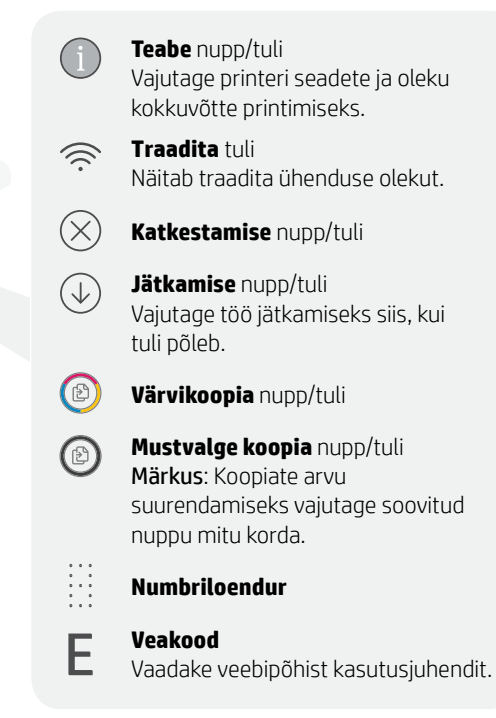

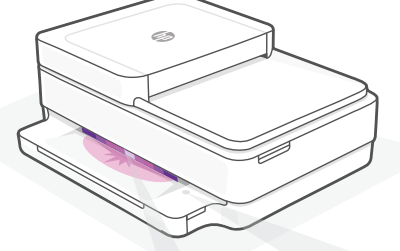

## **Olekutuled**

#### **Vilkuv lilla**

Printer on traadita seadistusrežiimis.

#### **Vilkuv sinine**

Ühendamine võrguga

#### **Ühtlane sinine tuli**

Ühendatud/kasutamiseks valmis

#### **Ühtlane tumekollane**

Probleem. Tõrkeotsingu teabe saamiseks vt HP Smart rakendust.

#### **CONTRACTOR Vilkuv roheline**

Värskendamine või toiming on pooleli

Tulede ja vigade kohta lisateabe saamiseks külastage aadressi **[hp.com/support](https://www.hp.com/support)**

## **Abi ja näpunäited WiFi ja ühenduvuse kohta**

Kui tarkvara ei leia seadistamise ajal teie printerit, kontrollige probleemi lahendamiseks järgmisi tingimusi.

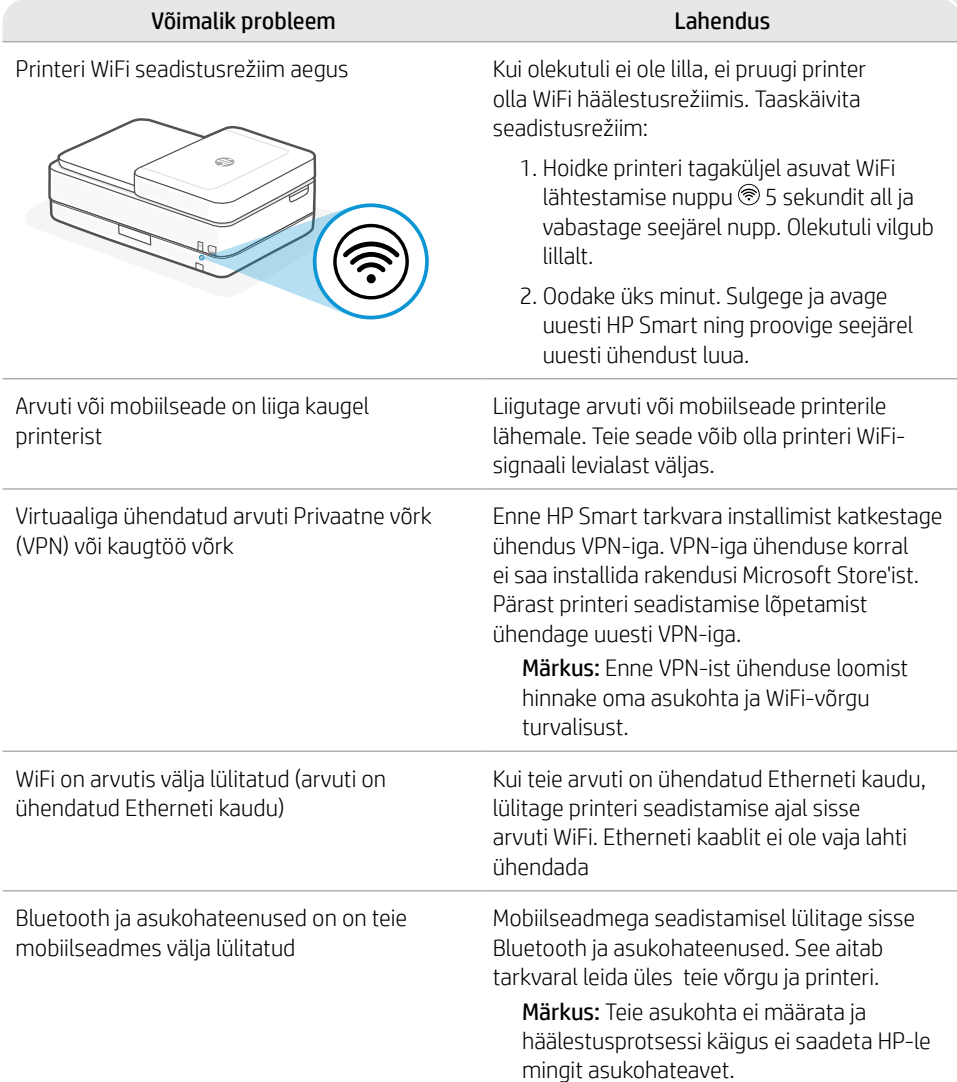

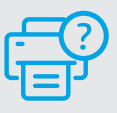

## **Abi ja tugiteenused**

Printeriteabe, tõrkeotsingu ja videote leidmiseks külastage printeri tugiteenuste veebilehte.

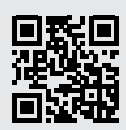

## **Printera funkcijas**

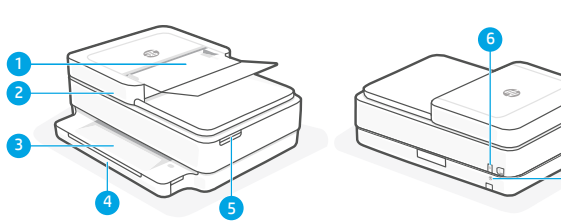

- 1 Automātiskā dokumentu padeve
- 2 Skeneris
- 3 Izvades tekne
- 4 Padeves tekne
- 5 Piekļuve tintes kasetnēm
- 6 Ieslēgšanas/izslēgšanas poga
- 7 Poga Wi-Fi Reset (Wi-Fi atiestatīšana)

## **Vadības panelis**

Poga/indikators **Information** (Informācija) Nospiediet, lai izdrukātu printera iestatījumu un statusa kopsavilkumu. Indikators **Wireless** (Bezvadu  $\mathbb{D}$ savienojums) Norāda bezvadu savienojuma statusu  $(\!\times\!)$ Poga/indikators **Cancel** (Atcelt) Poga/indikators **Resume** (Atsākt)  $\bigcirc$ Nospiediet, kad deg, lai turpinātu darbu. Poga/indikators **Color Copy**   $\textcircled{\scriptsize{2}}$ (Krāsu kopēšana) Poga/indikators **Black and White**   $\circledcirc$ **Copy** (Melnbalta kopēšana) Piezīme. Lai palielinātu eksemplāru skaitu, nospiediet nepieciešamo pogu vairākas reizes.  $\frac{1}{11}$ **Eksemplāru skaitītājs** F **Kļūdas kods** 

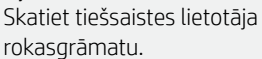

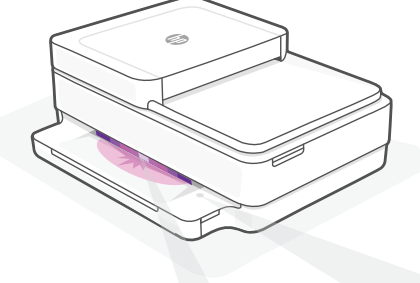

## **Statusa indikatori**

#### **Violets pulsējošs**

Printeris ir bezvadu iestatīšanas režīmā.

#### **Zils pulsējošs**

Veido savienojumu ar tīklu

## **Zils deg nepārtraukti**

Savienots / gatavs izmantošanai

#### **Dzeltens deg nepārtraukti**

Problēma. Informāciju par problēmu novēršanu skatiet HP Smart lietotnē.

#### **Zaļš pulsējošs**

Atjaunināšana vai aizņemts

Papildinformāciju par indikatoriem un kļūdām skatiet vietnē **[hp.com/support](https://www.hp.com/support)**

## **Palīdzība un padomi par Wi-Fi un savienojamību**

Ja programmatūra iestatīšanas laikā nevar atrast printeri, pārbaudiet tālāk sniegtos nosacījumus, lai novērstu problēmu.

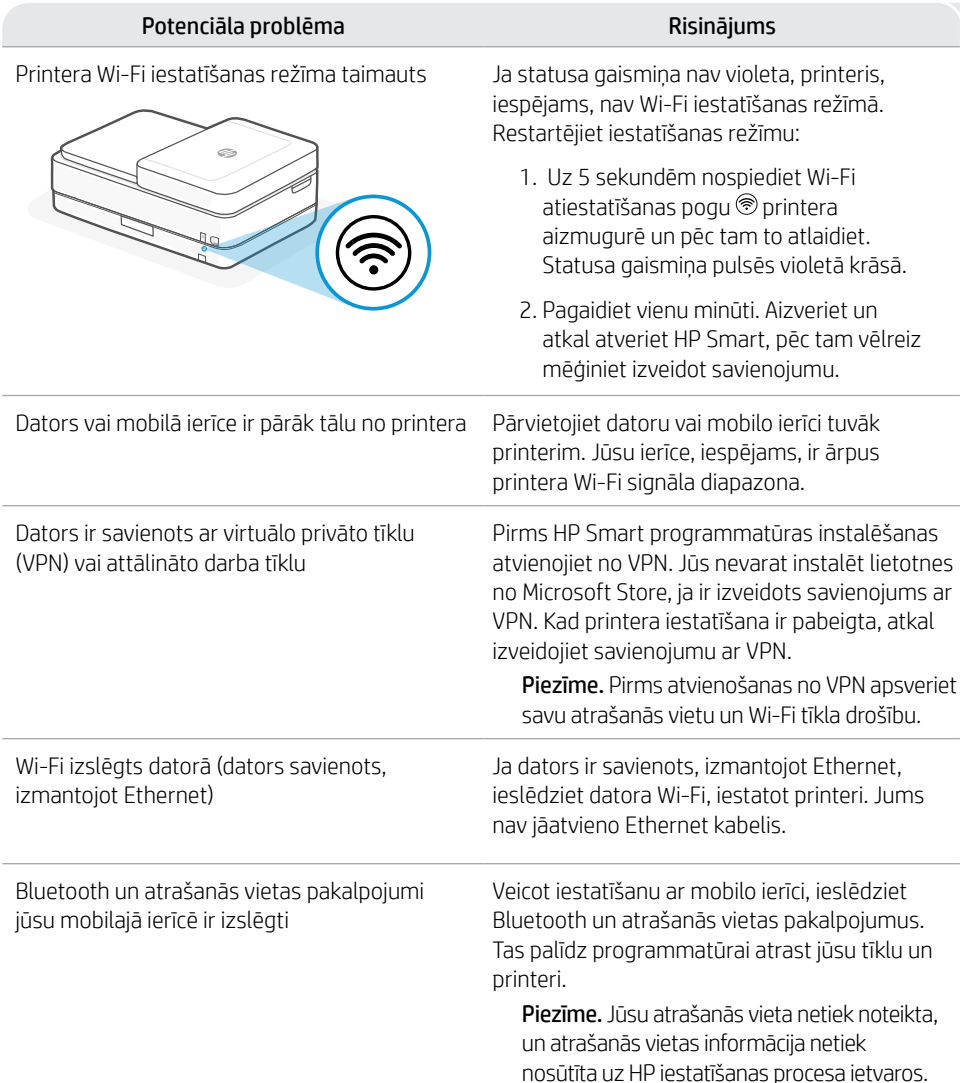

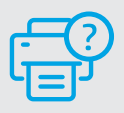

## **Palīdzība un atbalsts**

Informāciju par printeri, problēmu novēršanu un video skatiet printera atbalsta vietnē.

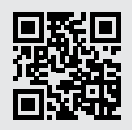

## **Spausdintuvo ypatybės**

2

3

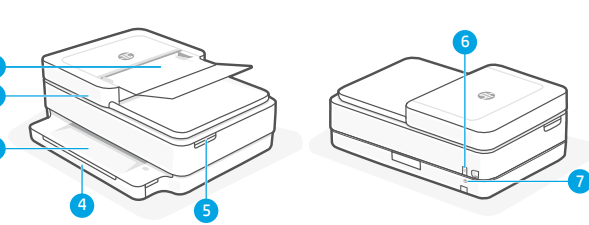

- 1 Automatinis dokumentų tiektuvas
- 2 Skaitytuvas
- 3 Išvesties dėklas
- 4 Ivesties dėklas
- 5 Prieiga prie rašalo kasečių
- 6 liungimo mygtukas
- 7 .Wi-Fi" atstatymo mygtukas

## **Valdymo skydelis**

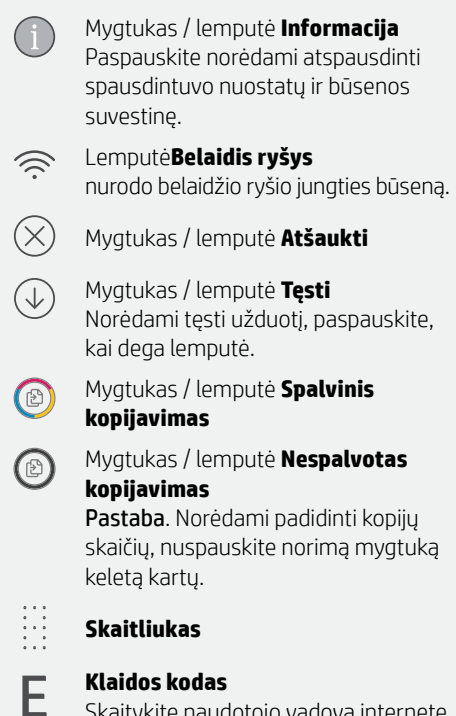

Skaitykite naudotojo vadovą internete.

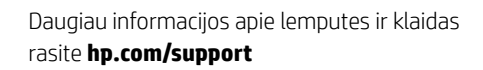

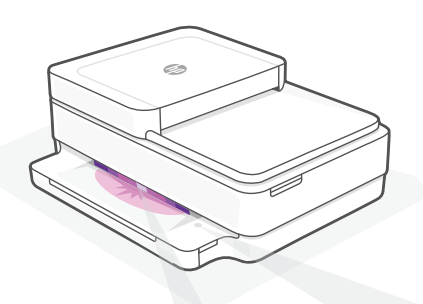

## **Būsenos lemputės**

#### **Mirksinti violetinė**

Spausdintuvas yra belaidžio ryšio sąrankos režime.

#### **Mirksinti mėlyna**

Jungiamasi prie tinklo

## **Šviečianti mėlyna**

Prisijungta / paruošta naudojimui

#### **Šviečianti gintarinė**

Problema. Trikčių šalinimo informaciją rasite programėlėje "HP Smart".

#### **Mirksinti žalia**

Naujinamas arba užsiėmęs

# Lietuvių kalba Lietuvių kalba

## **"Wi-Fi" ryšio ir jungiamumo pagalba ir patarimai**

Jei programinei įrangai sąrankos metu nepavyksta rasti spausdintuvo, patikrinkite šias sąlygas, kad išspręstumėte problemą.

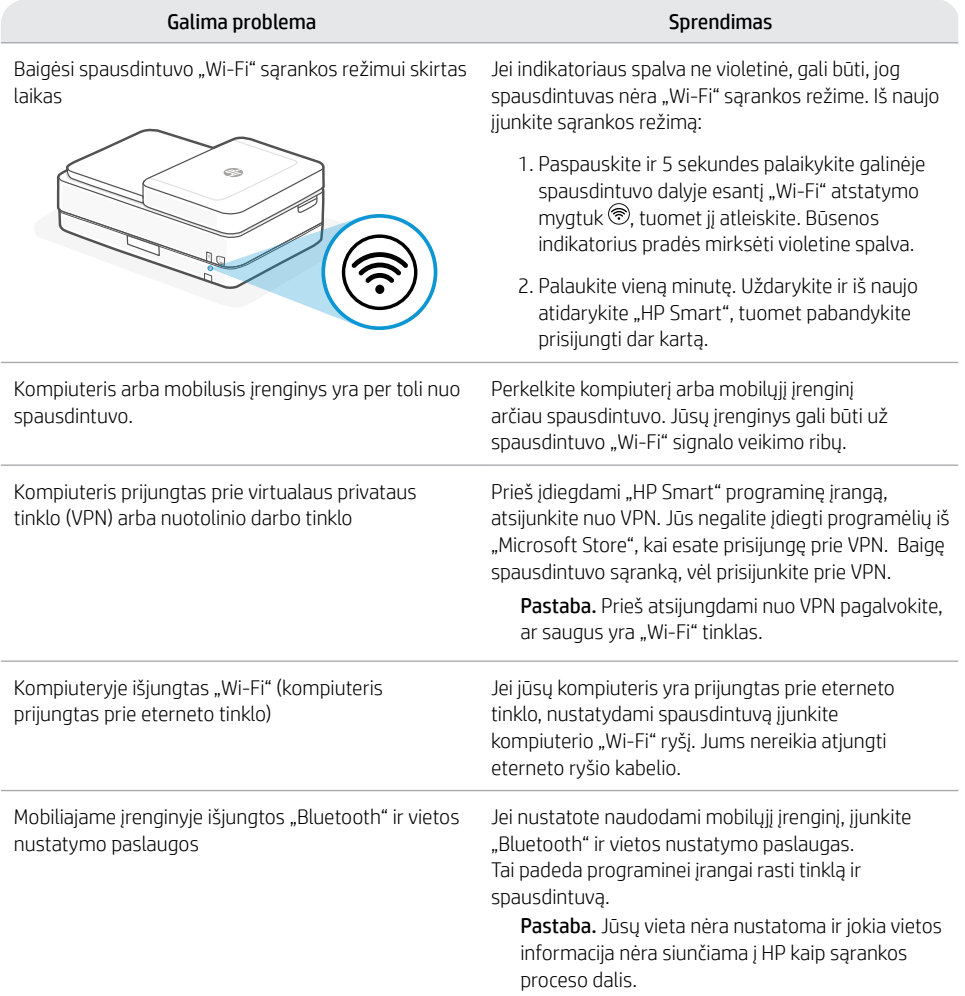

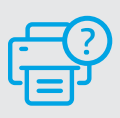

## **Pagalba ir palaikymas**

Norėdami gauti informacijos apie spausdintuvą, trikčių šalinimą bei mokomuosius vaizdo įrašus, apsilankykite spausdintuvo pagalbos svetainėje.

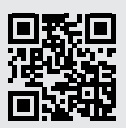

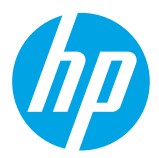

© Copyright 2021 HP Development Company, L.P.

Microsoft and Windows are either registered trademarks or trademarks of Microsoft Corporation in the United Stated and/or other countries. Mac, OS X, macOS, and AirPrint are trademarks of Apple Inc., registered in the U.S. and other countries. Android is a trademark of Google LLC. iOS is a trademark or registered trademark of Cisco in the U.S. and other countries and is used under license.

Printed in Thailand Imprimé en Thaïlande<br>Impreso en Tailandia Impresso na Tailândia Impreso en Tailandia Stampato in Thailandia

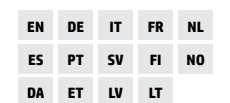

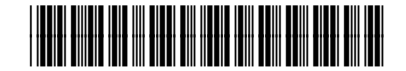

5SE45-90045